## Google検索を利用する

Google検索を利用して、本機のアプリや本機に登録した情報、イン ターネット上の情報などを検索できます。

## ■ 検索を行う

## $\overline{1}$

ホーム画面で B (Google) – G (Google)

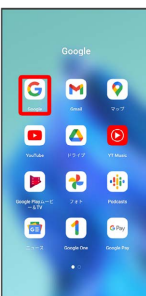

※ 検索画面が表示されます。

・確認画面が表示されたときは、画面の指示に従って操作してくだ さい。

## $\overline{2}$

検索するキーワードを入力 → ■

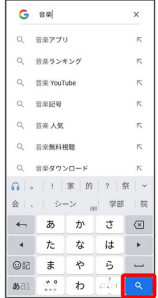

※2 検索結果画面が表示されます。

- ・音声で検索する場合、 ↓ をタップして検索する言葉を本機に向 かって話してください。
- ・カメラで画像を認識して検索する場合、 ◯ をタップしてカメラ を検索したい対象に向けてください。